# GIT TO DA REPO! VERSION CONTROL, GITLAB, AND ISU

Tony Brook & Nathan Stien

August 2nd, 2016

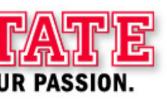

#### WHAT IS VERSION CONTROL

(And why should you care?)

- Shared workspace for multiple collaborators
- Tracking history of documents (usually code or config)
- Ability to view and restore any past version of a document
- Compare changes between versions ("diffing")

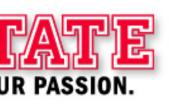

#### WHAT IS VERSION CONTROL

(And why should you care?)

- Only allow authorized changes
- Who changed what?
- and WHY?
- Ideally note every change for future reference
- Create documentation as you go

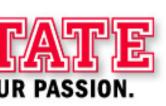

# VERSION CONTROL: BASIC CONCEPTS

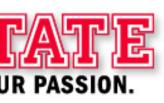

#### **COMMITS**

Commits are moments in the history of your documents where you saved.

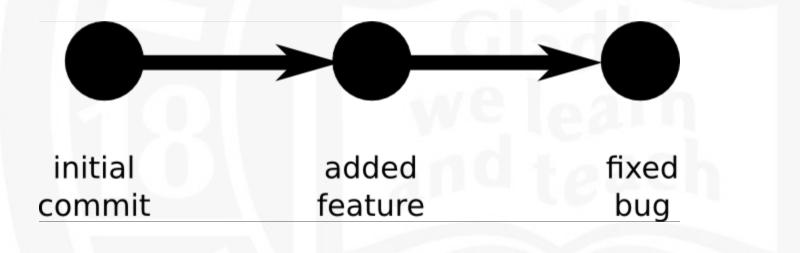

Each commit has a timestamp, an author, a change description, and file content.

#### WHAT IS "DIFFING?"

| 32 | 32 | our title slide                                                               |                           |
|----|----|-------------------------------------------------------------------------------|---------------------------|
| 33 | 33 | <pre><section data-background="media/ilstu-cit-white-bg.jpg"></section></pre> |                           |
| 34 |    | - <h2>Title Slide and Stuff</h2>                                              |                           |
| 35 |    | - Tony Brook & Nathan Stien                                                   |                           |
|    | 34 | + <h1>Git to da Repo!</h1>                                                    |                           |
|    | 35 | +                                                                             | <h2>Version Control,</h2> |
|    | 36 | +                                                                             | <h2>GitLab, and ISU</h2>  |
|    | 37 | +                                                                             | Tony Brook & Nathan Stien |
|    | 38 | +                                                                             | August 2nd, 2016          |
| 36 | 39 |                                                                               |                           |

- Compare two or more commits (versions of a document)
- Highlight additions, deletions, changes in a line

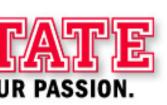

#### WHAT ARE BRANCHES?

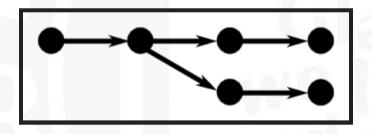

A branch is an 'alternate timeline' of versions for a set of files.

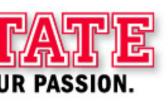

### WHAT IS MERGING?

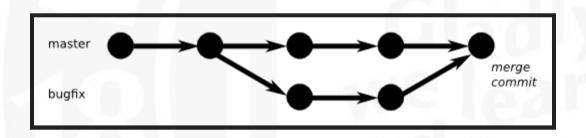

Separate branches of development can be merged back together

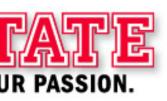

# PRIMITIVE FORMS OF VERSION CONTROL

- Manual Zip / storage
- Backups
- Network Shares

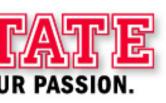

#### **ISSUES WITH PRIMITIVE VCS**

- Scalability
- Poor or no tracking of who did what, when
- Cannot conveniently see what changed (diffing)
- Recovery is usually painful
- Collaboration is hard
- What's the "Master" version?"
- How many copies are floating around?

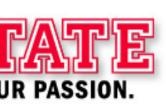

## MODERN VCS AT ISU

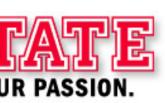

### **SHAREPOINT!**

- Allows collaboration
- Track changes (who/what/when)
- Built-in security

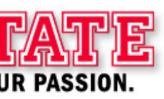

# DOWNSIDES OF SHAREPOINT FROM A CODE/CONFIG ANGLE

- Poor Diff support
- Cannot track multiple versions of the same file at once (known as branching)
- Inappropriate for Programming Work

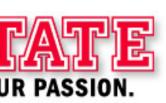

#### **SUBVERSION**

- Designed natively for code and config files
- Easily display the differences between any older versions of the file ("diffing")
- Supports Branching features
- AT has a 12 year history of Subversion for older projects

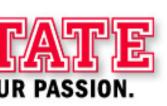

#### **DOWNSIDES OF SUBVERSION**

- Subversion doesn't have a cool web interface (Only CLI or TortoiseSVN)
- Poor Discoverability of projects (no search, etc)
- Hard for non-developers to use and explore
- As a result, few teams AT have used SVN (mainly web developers & automation people)
- Not set up for access control all or nothing access

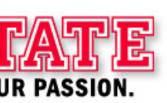

### **ENTER GIT**

Story time!

In 2005, Linus Torvalds locked himself in his office one weekend and emerged with git

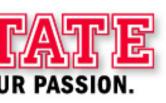

#### WHY DOES AT USE GIT?

- It's Fast (noticably faster than Subversion)
- Local Branches (track history even if offline)
- Local Repositories (no server needed at all)
- Network Effects (everyone else uses it now)

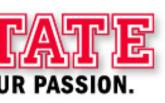

#### **HOW DOES AT USE GIT?**

- We use git for all custom software work and some configuration management
- The Java team has adopted standard workflows for branching and merging
- Many servers use etckeeper to manage system configuration file history

# TYPICAL BRANCH & MERGE WORKFLOW IN AT

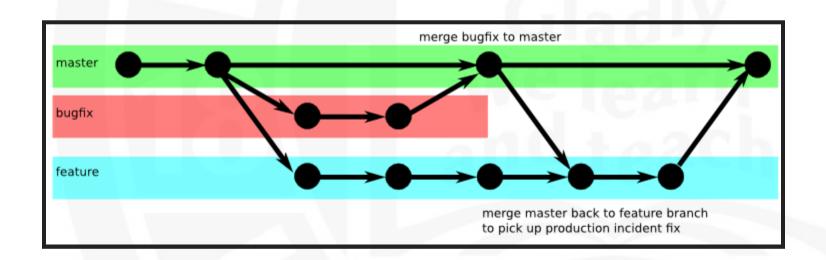

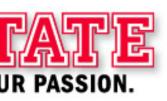

### **VERSION TAGS**

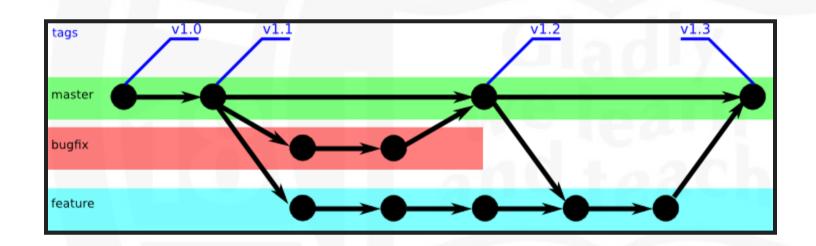

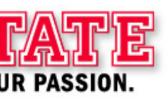

### WHAT IS GITLAB, THEN?

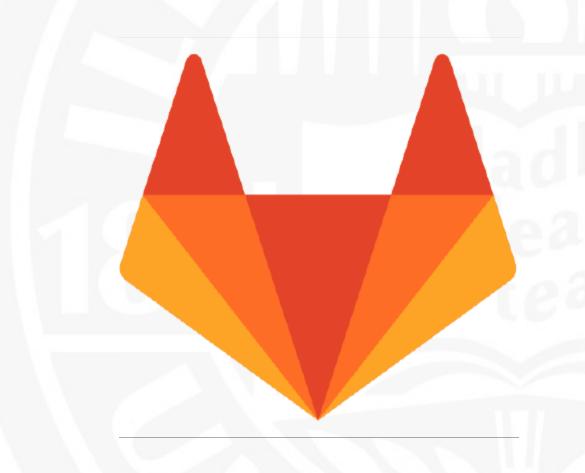

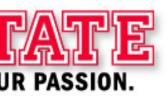

#### WHAT IS GITLAB?

- Central source code and configuration repository
- Shared through all of AT (& WEB & elsewhere!)
- Secured with overall and per-project access control
- Searchable
- Organized into teams/groups
- Supports personal repositories anyone can create their own or "fork" existing for tinkering

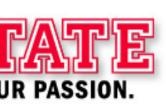

| Р   | rmirman / peoplesoft-security-import-esb                                                                                                | <b>★</b> 0 | U |
|-----|----------------------------------------------------------------------------------------------------|------------|---|
| Р   | APPS web team / PeoplesoftSecurityImport Import new employees into an LDAP group to allow iPeople access                                | <b>★</b> 0 |   |
| FAR | ESB / Degree Verification NSC  Degree Verification File Mover for National Student Clearinghouse                                        | <b>★</b> 0 | U |
| 2   | Endpoint Support / WindowsPowerShell                                                                                                    | <b>★</b> 0 | 9 |
| 0   | AT Identity / OIMUserPolicyEval A script for updating users at an increment set by the script, to avoid overloading the "Evaluate       | <b>★</b> 0 | U |
| U   | Ellucian Colleague / Unidata-Config The configuration files for the Unidata structure, stored in either /usr/ud72/include or /usr/ud73/ | <b>★</b> 0 |   |
| В   | Srikanth Bireddy / Bireddy_TestProject Testing Git credentials                                                                          | <b>★</b> 0 | 0 |
|     | rmirman / Account Self-service                                                                                                    | <b>★</b> 0 | U |

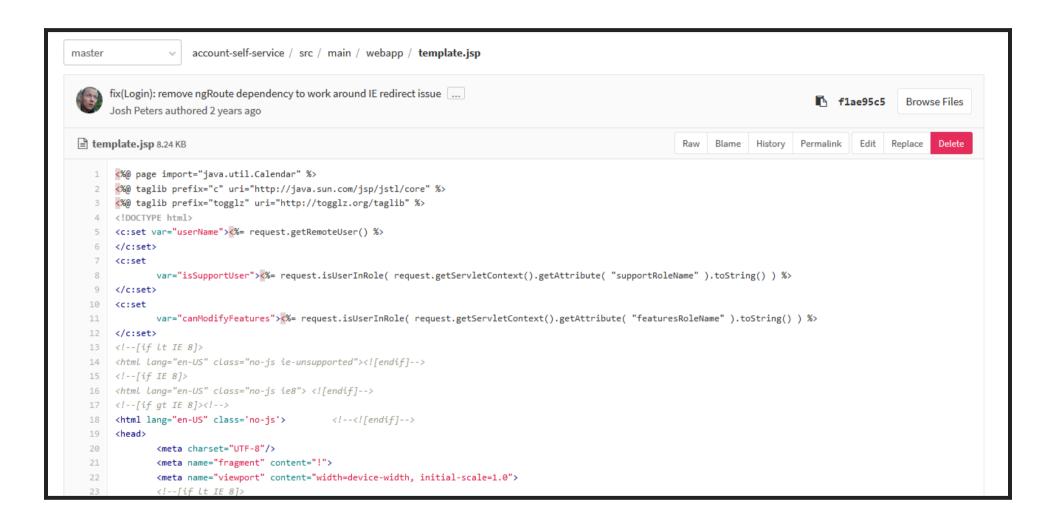

| Name                    | Last Update   | Last Commit > f3ef5d5c - remove duplicate message entry containing old P | History |
|-------------------------|---------------|--------------------------------------------------------------------------|---------|
| src src                 | 10 days ago   | remove duplicate message entry containing old PDF link                   |         |
| gitignore               | 2 years ago   | Repair some confusions due to merge.                                     |         |
| README.md               | 2 years ago   | Expand the README with more setup info.                                  |         |
| create_compressed.js.sh | 2 years ago   | chore: add production urls to create_compressed.js script                |         |
| pom.xml                 | 11 months ago | chore: next dev version                                                  |         |
| recaptcha.md            | 2 years ago   | recaptcha support                                                        |         |
| <b>≅</b> README.md      |               |                                                                          |         |

#### **Account Self Service**

This is the self service interface for account management at ISU. It talks to OIM, and allows people to set passwords, set challenge questions, use challenge questions to recover a password, etc. It also permits new account registration and activation of inactive accounts.

#### **Building**

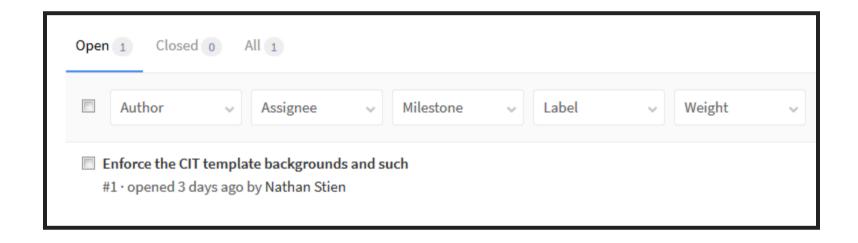

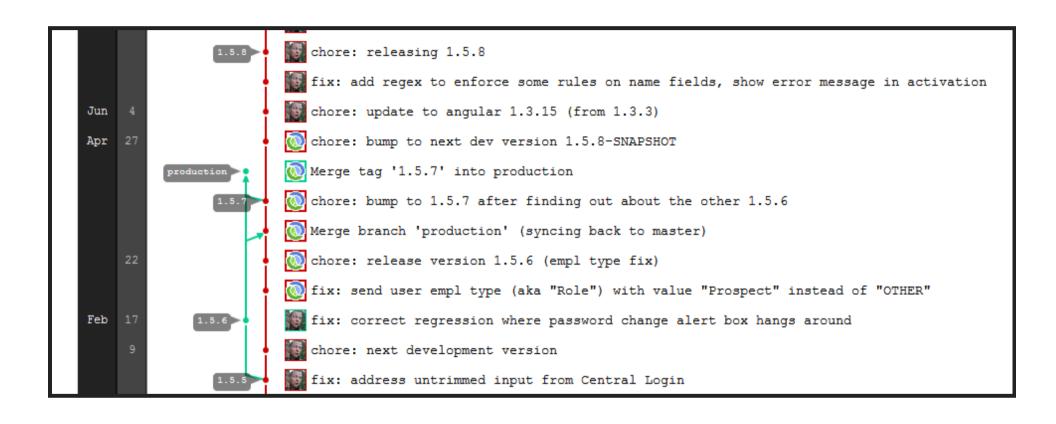

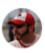

#### XSL Boilerplate Christie, Ryan authored 2 months ago

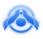

Test PeopleCode Snippet
Tony Brook authored 2 months ago

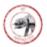

andrew's m2 settings.xml
Andrew Thompson authored 2 months ago

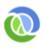

2016-05-28 PersonLookup for the Post-LEAP Era? Nathan Stien authored 2 months ago

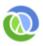

2016-05-28 Account Self Service: What I'd Do Differently Nathan Stien authored 2 months ago ■ Snippet \$190 created by 🙈 Tony Brook 2 months ago

#### Test PeopleCode Snippet

🖹 test.java

```
1 /** 09/24/2014 Creation. Mike Dargatz. Iscript to create and send the YouPay form to allow for enrollment deposit payments
 2 /** 10/23/2014 Incident 357882. Added code to handle situations where the emplid is not found. in that case, parse the uid from the
    /** PSOPRDEFN.USERALIAS field. If that does not exist, issue a hard error with instructions.
    Function iscript Enroll Deposit();
       /* get user emplid */
 6
       SQLExec("Select EMPLID, EMAILID, USERIDALIAS FROM PSOPRDEFN WHERE OPRID = :1", %UserId, &emplid, &email, &useralias);
7
8
       /* parse name and uid from psoperdefn table **/
9
       &uid = Substring(&useralias, 1, 9);
10
       &alias len = Len(&useralias);
11
       &pos = Find(";", &useralias);
12
       &name len = &alias len - &pos;
13
       &alias_first_name = Substring(&useralias, &pos + 1, &name_len);
14
```

#### GITLAB VS. GITHUB

Why did we choose a paid repository product?

- Improved Security
- Local to ISU proprietary code
- Auditing and Logging
- Advanced features
- Integration with other local tools

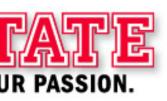

### INTEGRATIONS, YOU SAY?

- Chatroom monitor of activity custom to AT Devs, other integrations with Jabber and Slack available
- Jenkins & GitLab Continuous Integration (CI) for unit tests and faster deploys
- YouTrack for project level issue tracking and expanded visibility
- Growing the development pipeline across campus

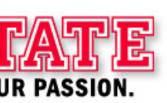

#### PITFALLS AND GOTCHAS

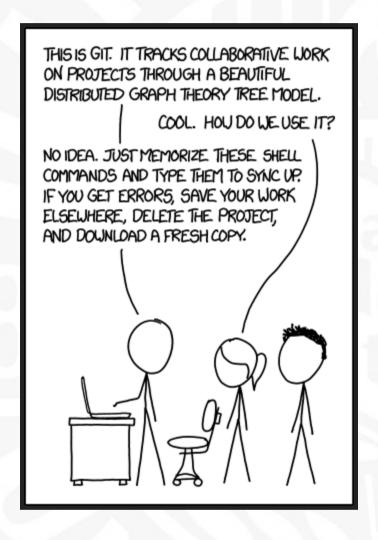

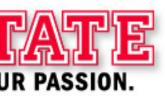

Image credit: https://xkcd.com/1597/

### **CONTINUOUS DELIVERY(?)**

Future Development will aim at Automation

- Code checked in
- Code reviewed for basic tests with CI
- Code updated in YouTrack for QA review
- Approval of CI and QA will allow code to be merged into master branch
- Merging into master branch will trigger notifications for admins to deploy
- Deploys can be rolled back quickly in case of an issue

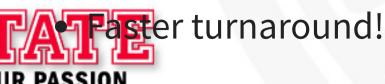

#### WHERE CAN YOU LEARN MORE?

Homepage for Git project (This must be downloaded first!)

https://git-scm.com

Full documentation of the entire Git project (long and dry)

https://git-scm.com/book

GitHub training on Git CLI

https://try.github.io

Official Git Tutorial

https://git-scm.com/docs/gittutorial

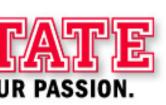

#### WHERE CAN YOU LEARN MORE?

#### GitLab tutorial

https://about.gitlab.com/2016/03/08/gitlab-tutorial-its-all-connected/

Official Git download site (accept no substitutes!)

https://git-scm.com/downloads

Additional Tools that are useful

Atom - Git-integrated document editor: https://atom.io

Powershell git (posh-git) - https://github.com/dahlbyk/posh-git

GitLab blog - new features and uses: https://about.gitlab.com/blog

#### HOW DO I USE AT'S GITLAB?

AT's instance of GitLab is provided as a Service to the IT community of Illinois State
University. It is covered by a Service Level Expectations that the system will be
updated and running during normal business hours.

Requests for access should go through the Technology Support Center. Support is provided AS-IS; we are not anticipating training.

Access is tied to Active Directory Logins/Email for Security Control.

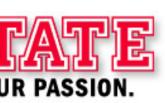

### QUESTIONS? COMMENTS? TOMATOES?

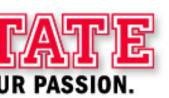